#### Android Security Auditing

# Investigating unauthorized screenshots of my activity

#### by Michael Altfield https://www.michaelaltfield.net

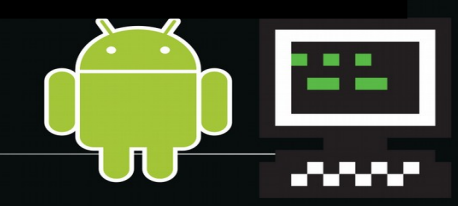

#### **Context**

- IamA Power User
- Nexus 5X (bullhead)
- ROM = Lineage OS 15.1 (8.1.0 Oreo)
- No Gapps
- Rooted
- IANA Android Dev

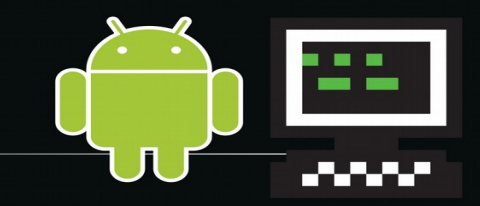

# DiskDigger (Actual Image Files)

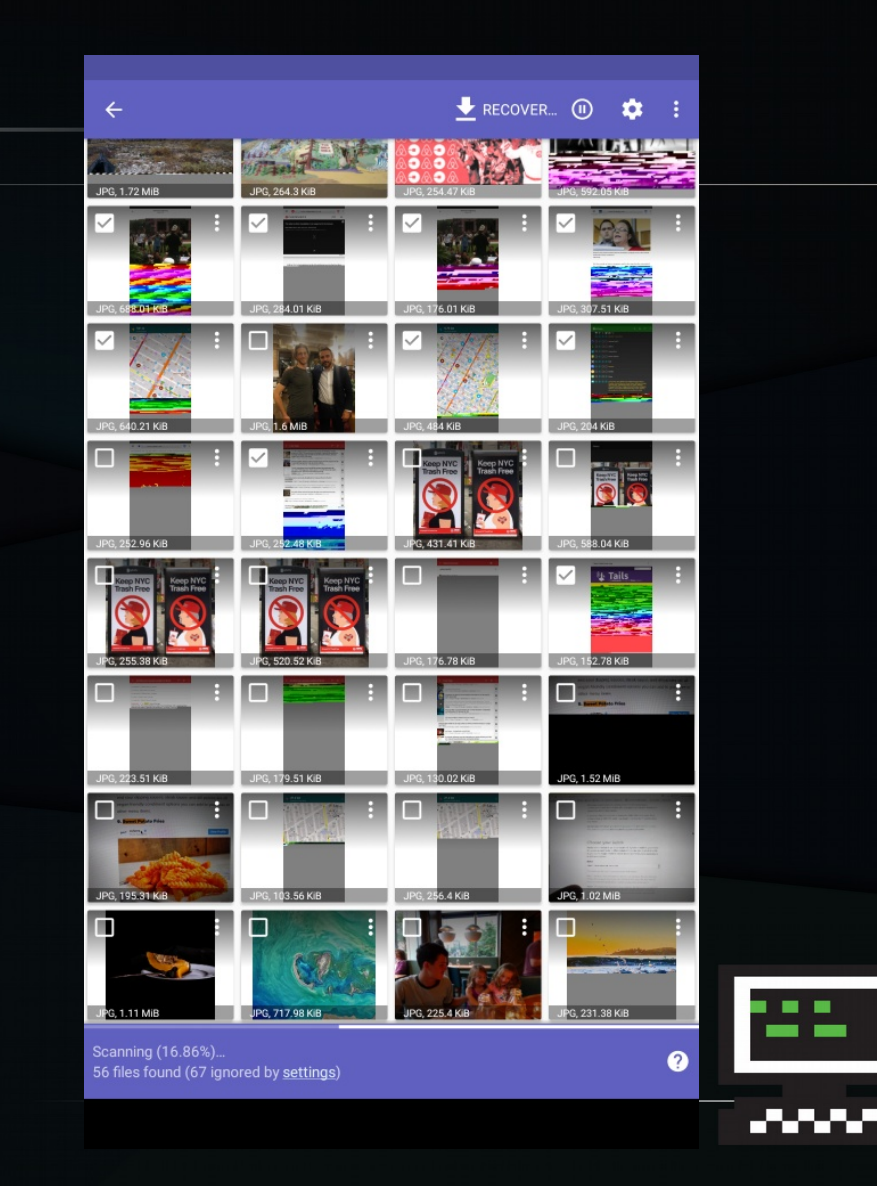

#### Encrypted **Conversations**

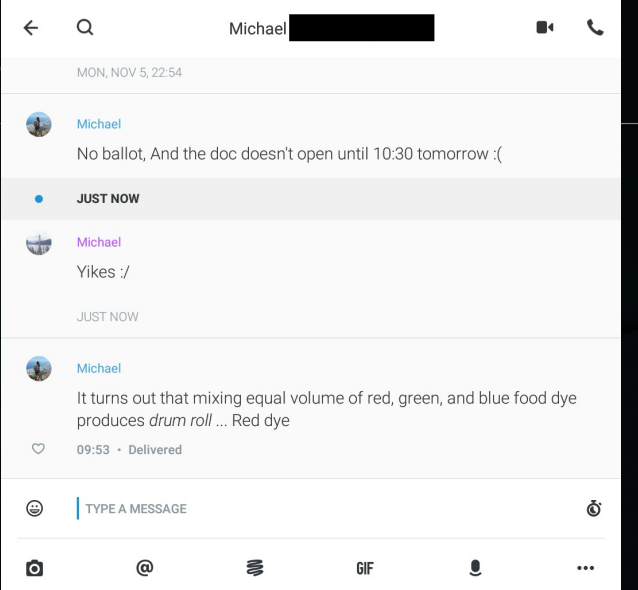

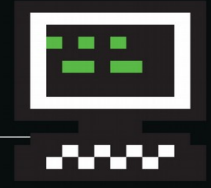

#### Media **Consumption**

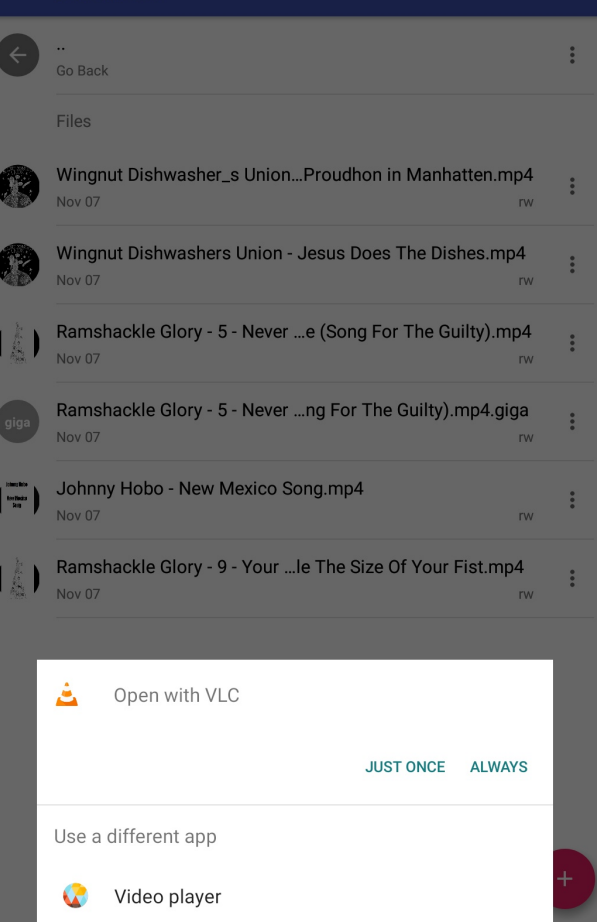

Amaze

 $\hat{\mathbf{n}}$ 

No Is Not Enough - Resisting Trum...  $\circledcirc$  $\Box \quad \textcircled{6} \quad :$  $\leftarrow$ 

#### AUTHOR OF NO LOGO AND THIS CHANGES EVERYTHING

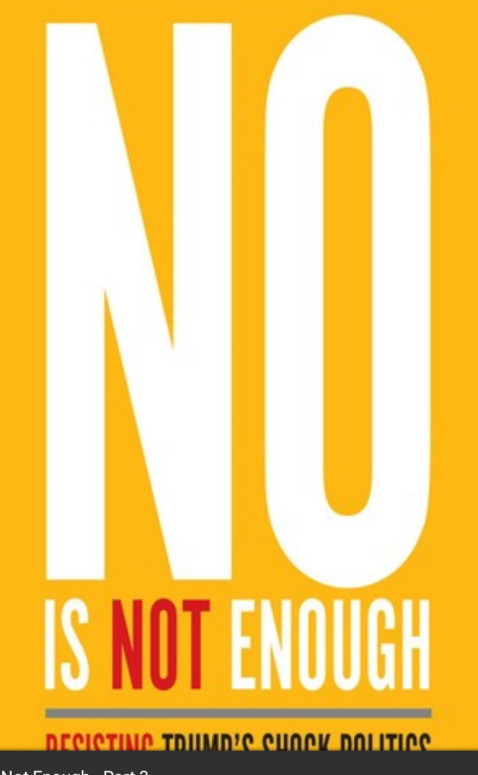

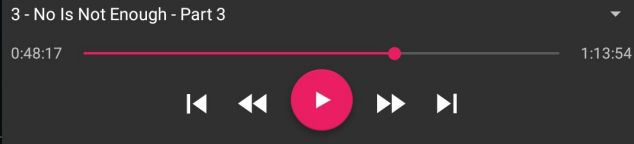

#### Seemingly Useless

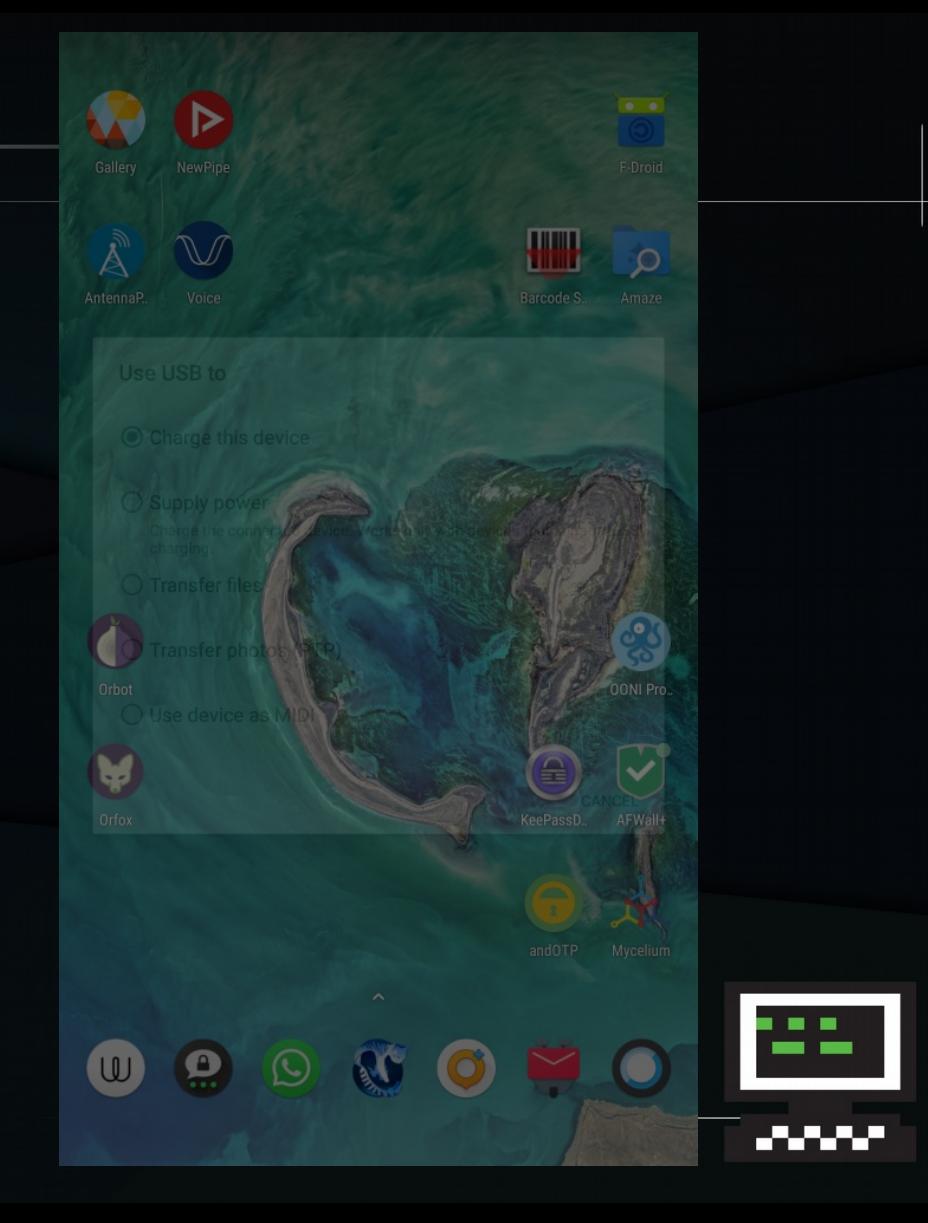

# Many Corrupt

<u> De Berger de Berger de Berger de Berger de Berger de Berger de Berger de Berger de Berger de Berger de Berger</u> <u>. 20 metris 1950 metris 1950 metris 1950 metris 1950 metris 1950 metris 1950 metris 1950 metris 1950 metris 19</u> <u>a la seña de la maz de la s</u>

<u>Perinte de la Perinte de la Perinte de la Per</u>

<u>al Alexandria de la Car</u> 1. YA MARKAT

**The Committee Construction** 

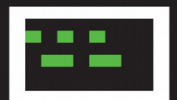

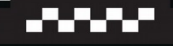

#### Approach #1: SELinux

#### • Since 2013, 4.3 (Jelly Bean) [[1](https://en.wikipedia.org/wiki/Android_version_history#Android_4.3_Jelly_Bean_(API_18))][[2](https://source.android.com/security/selinux)]

● Irony

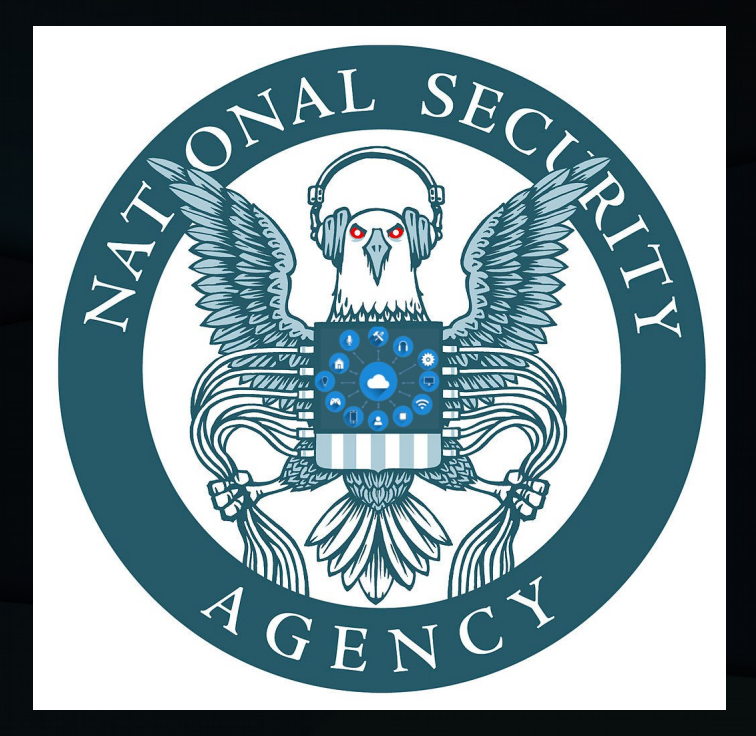

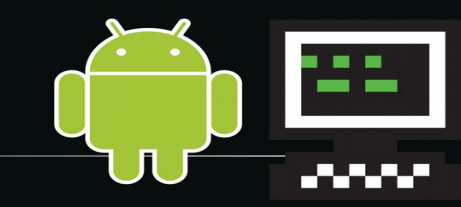

### Approach #1: SELinux (cont)

# Google + /sepolicy 9.7. Security Features

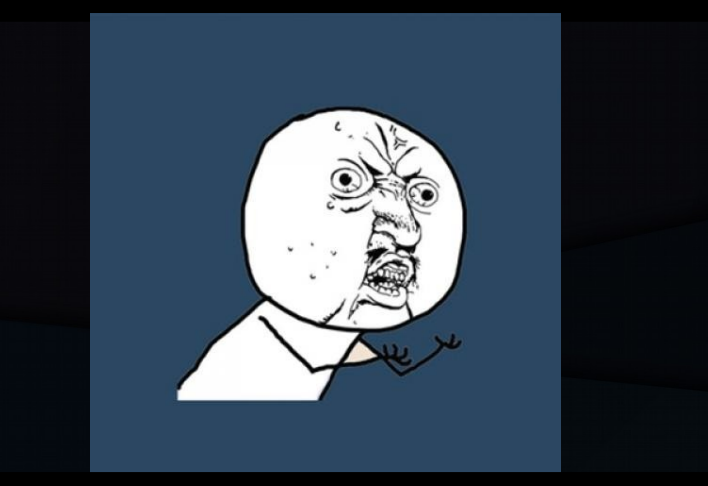

#### No `auditctl` Intentional?

…

[C-0-3] MUST NOT make SELinux or any other security features implemented below the Android framework configurable to the user or app developer.

Source: [Android 9 Compatibility Definition](https://source.android.com/compatibility/android-cdd.html#9_7_kernel_security_features)

### Approach #1: SELinux (cont)

# Hacking /sepolicy

Sepolicy-inject [[1](https://www.whitewinterwolf.com/posts/2016/08/15/examine-android-selinux-policy/)][[2](https://android.stackexchange.com/questions/128965/examine-android-v30-selinux-policy#154947)][[3\]](https://bitbucket.org/joshua_brindle/sepolicy-inject)[\[4\]](https://github.com/xmikos/setools-android)

- >2 years old
- 100G
- compile errors galore

# **DON'T YOU WORRY**

#### Abandon!

Top bar

# **Blacked-out**

**Keyboard** area

Bottom bar

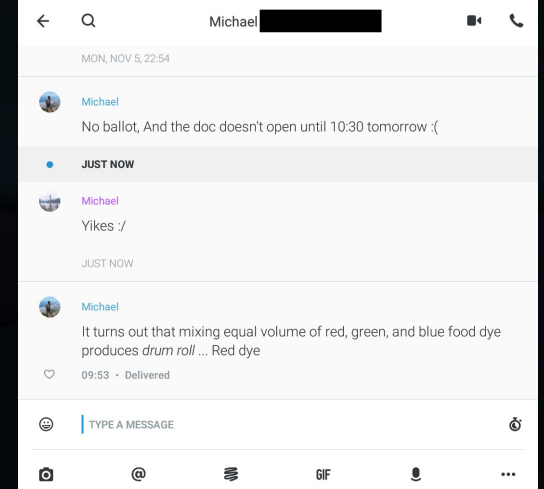

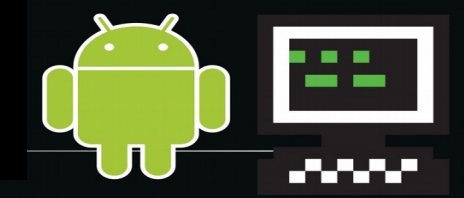

#### ● JPG (not PNG) • exif

#### michael@amy:/tmp\$ exiftool 8064090112.jpg … Profile Copyright: Google Inc. 2016

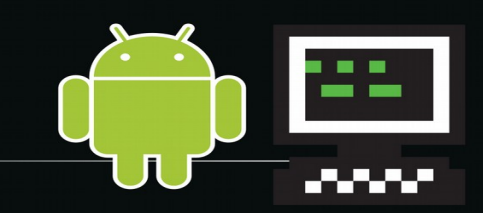

# bullhead:/ \$ find / -name \*.jpg \ 1>/sdcard/findJpgs.txtFINDAWNTEUREAL imaflip.com

bullhead:/ # tail /sdcard/findJpgs.txt ... / data/system\_ce/0/snapshots/3419\_reduc ed.jpg /data/system\_ce/0/snapshots/3419.jpg  $b$ ullhead: $\overline{7}$  #

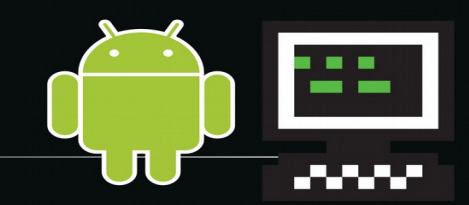

#### /data/system\_ce/0/snapshots

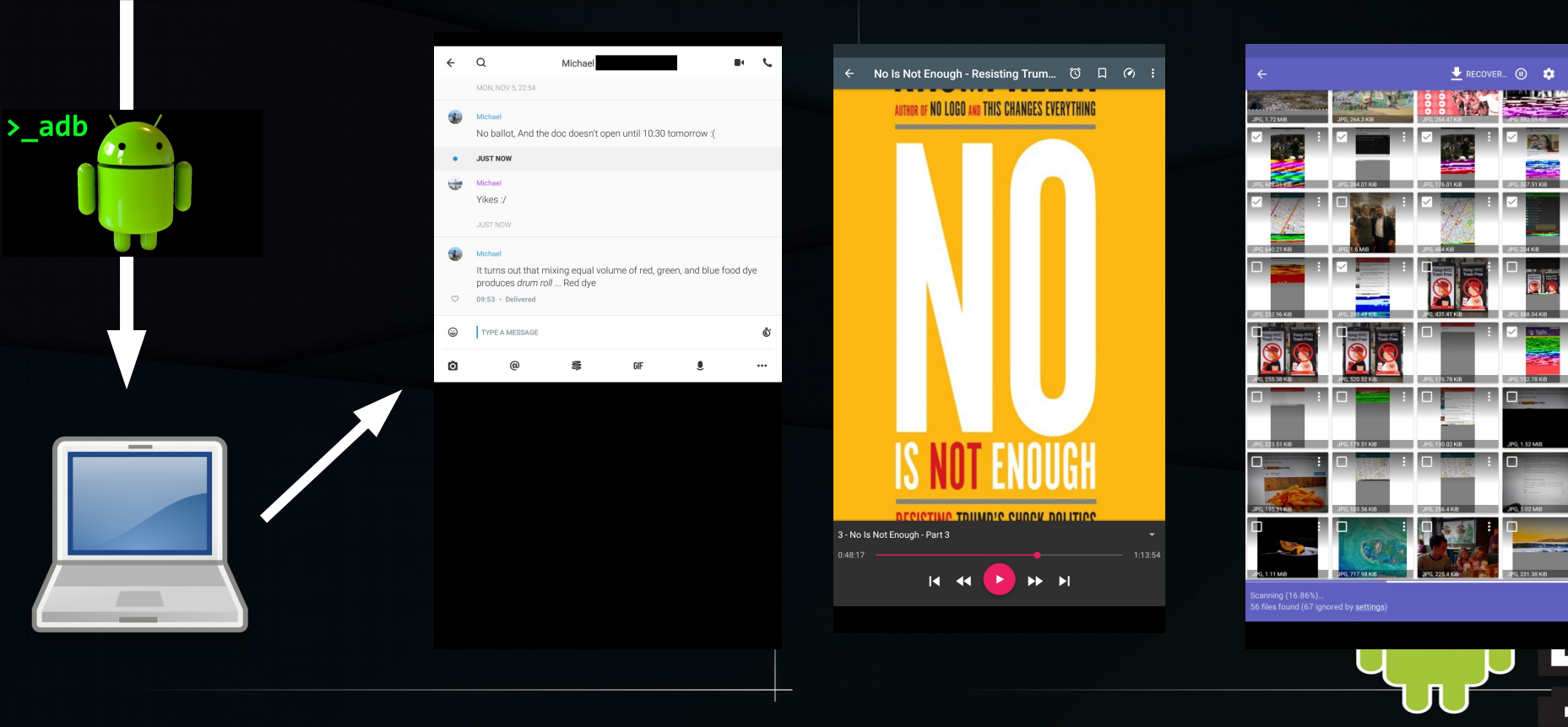

#### Root Cause Identified!

Google "/data/system\_ce/0/snapshots/"

TaskSnapshotPersister [\[1\]](https://github.com/aosp-mirror/platform_frameworks_base/blob/e80b45506501815061b079dcb10bf87443bd385d/services/core/java/com/android/server/wm/TaskSnapshotPersister.java)

Recents Screen = Overview Screen

= Recent Task List = Recent Apps

aka "App Switcher" in iOS

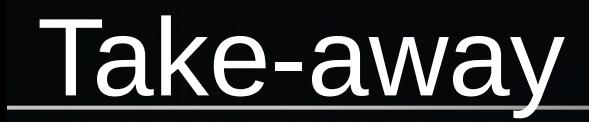

#### ● Don't be **too** paranoid [[1\]](https://forum.xda-developers.com/oneplus-3/help/op3-logging-user-activity-screenshots-t3731452)[[2](https://www.reddit.com/r/cyanogenmod/comments/4u9t3q/diskdigger_full_scan_root_required_find_a_lot_of/)][[3](https://forum.xda-developers.com/honor-view-10/how-to/sneaky-screenshots-snapshots-data-t3798728)][[4\]](https://android.stackexchange.com/questions/195533/how-to-audit-android-apps-for-screenshot-activity) ● Google makes Android Sec Audit hard • Devs: use FLAG SECURE [[1](https://commonsware.com/blog/2012/01/16/secure-against-screenshots.html)]

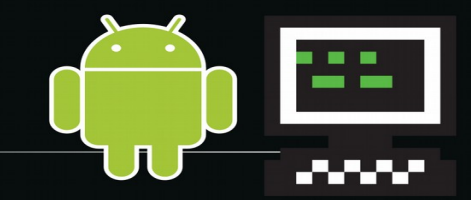